Wat moet je doen om te kunnen werken met de Anytone codeplug van het dmrtechnoronde forum?

Je haalt de codeplug op van het forum en slaat hem op op je PC op een plek waar je hem kunt terugvinden Open je CPS programma en laad de codeplug in. Ga dan naar Tool options

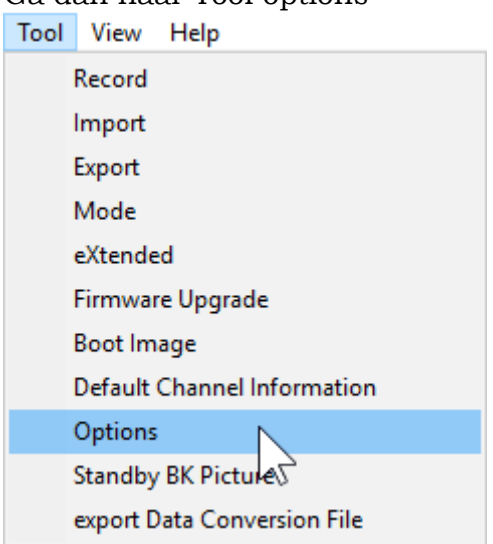

## Er opent een venster waarin je GPS en APRS aanvinkt

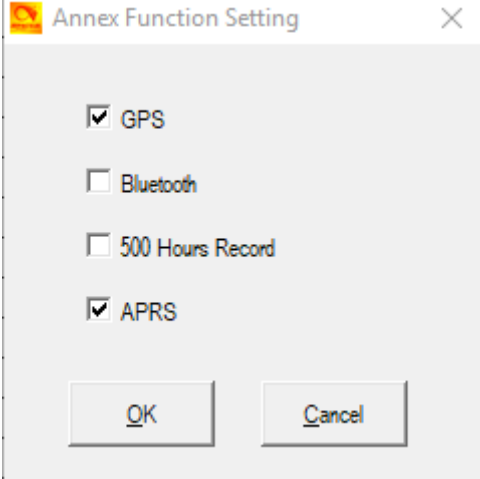

Klik OK

Klik links op het + teken voor Digital. je ziet een uitgebreide menuboom:

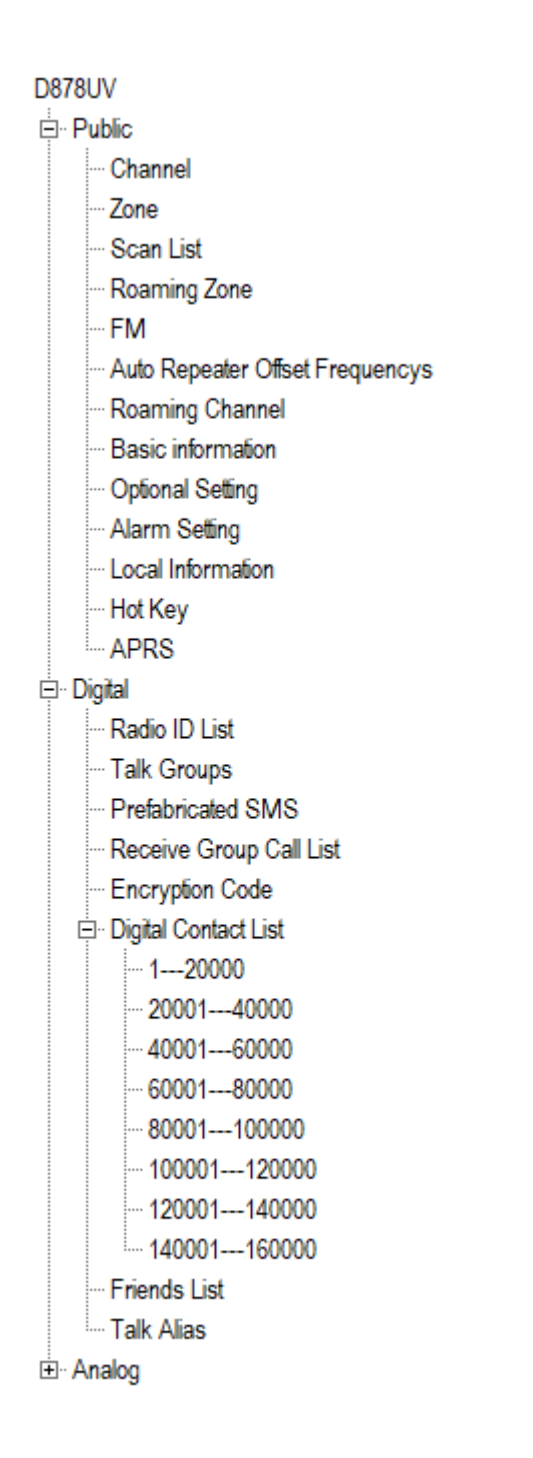

## Klik nu op Radio ID list

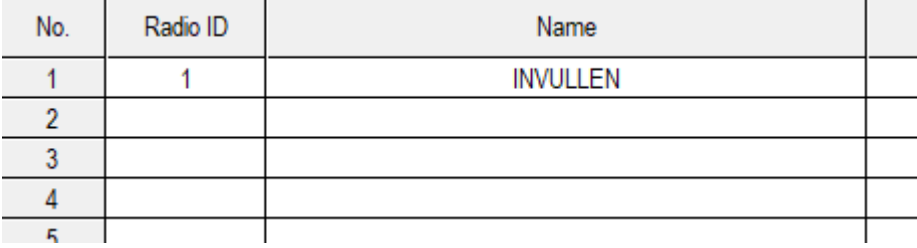

Dubbel klik in de eerste regel:

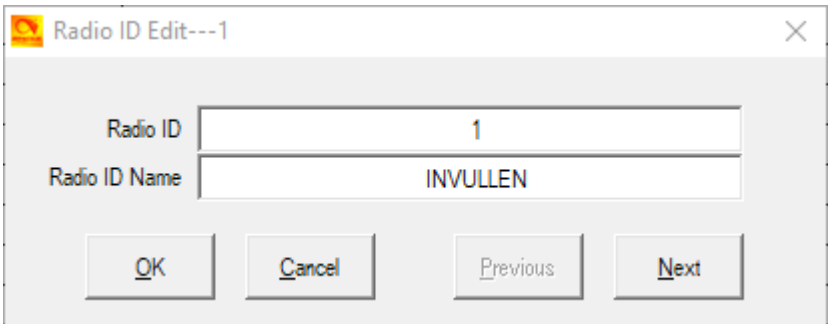

Vul in het bovenste vakje je ID in en in het onderste je Roepletters Klik op OK

Klik op Prefabricated SMS:

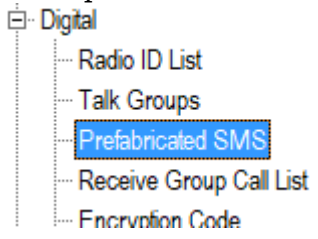

En lees wat er veranderd is sinds de vorige versie.

Let vooral op de gewijzigde frequenties voor de hotspots om buiten de satellietband en de klik aan klik uit band te blijven. Het is het minste werk om de frequentie van je eventuele hotspot aan te passen.

Je bent nu in beginsel klaar om te zenden, maar het is aan te bevelen om eerst een paar kanalen in de zone zelf vullen te zetten

Klik op zone<br><sup>⊨⊢</sup> Public Channel Zone Scan List Roaming Zone - FM

Dubbelklik op de bovenste regel in het scherm dat opent

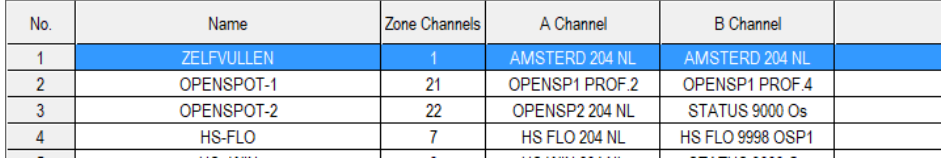

Je komt dan in het invulscherm voor de zone zelf vullen. Je kunt hier de kanalen die je vaak gebruikt kiezen in de linker lijst en ze met de pijlknop naar rechts in de zone verplaatsen.

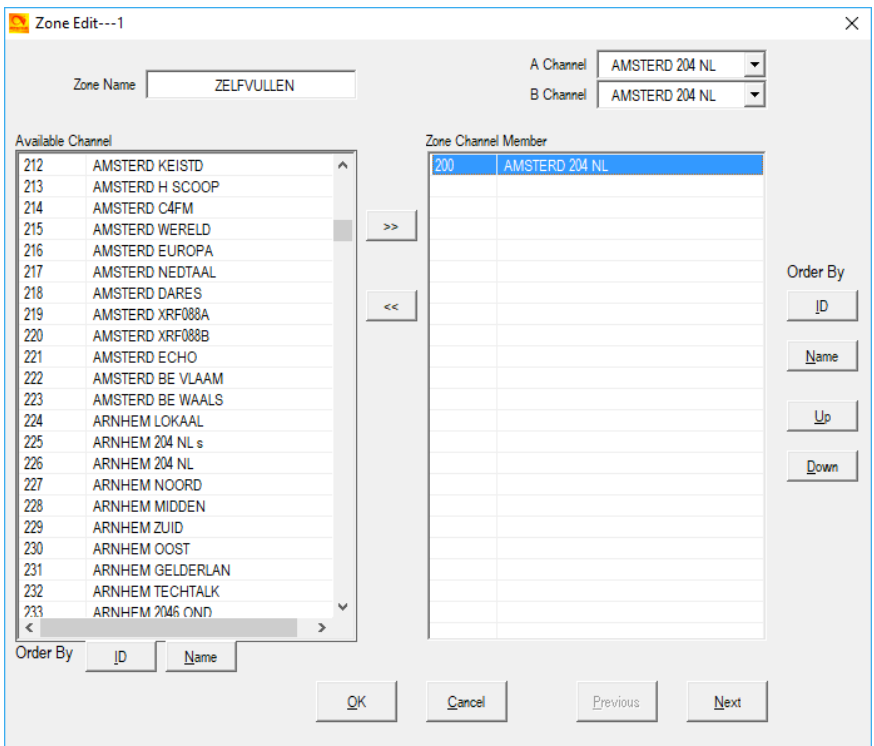

De portofoon start op in deze zone , je kunt met de draaiknop de kanalen in de zone kiezen.

Werk je altijd over dezelfde repeater of hotspot dan kun je misschien beter in de zone van die repeater of hotspot opstarten Dubbelklik op Optional Setting

 $\overline{\Box}$ . Public

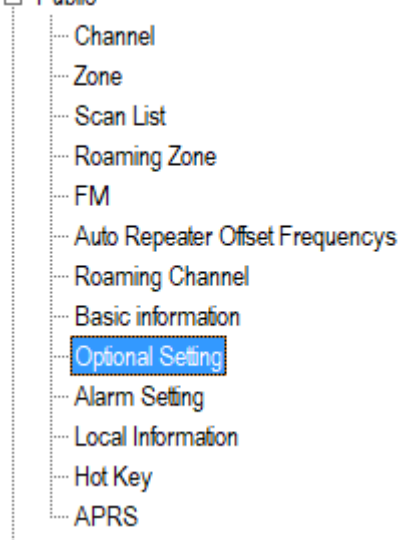

Er opent een scherm met 16 tabbladen

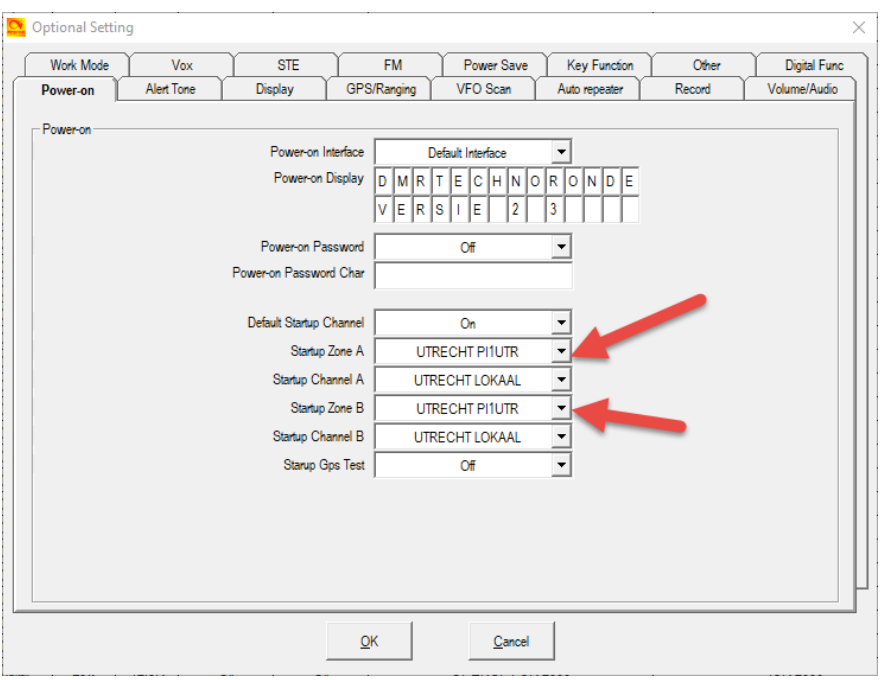

Je kunt daar op de tab Power on kiezen welke zone als A en welke zone als B opstart hier is voor beide Utrecht PI1UTR gekozen. Je kunt ook aangeven welk kanaal voor A en voor B opstart

Vergeet niet na elke verandering op OK te drukken anders worden de wijzigingen niet opgeslagen

Op het tabblad Key Function kun je zien hoe de programmeerbare toetsen zijn ingesteld Long betekent langer dan 1 seconde

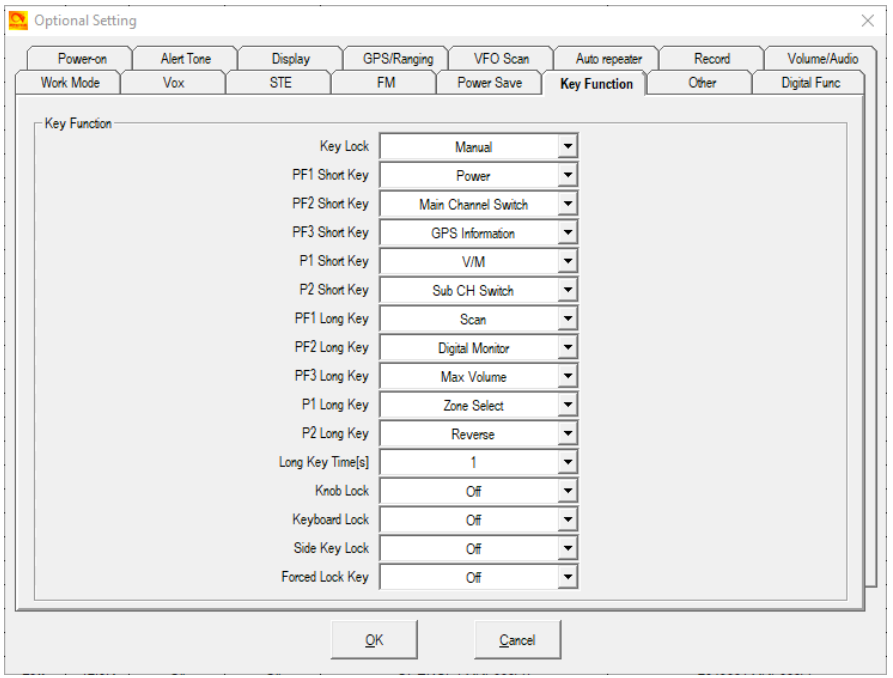

Op het Tabblad Volume/Audio kun je het maximale volume van de luidspreker en de oortelefoon instellen.

Deze instelling beïnvloedt niet de FM radio en de piepjes.

Je kunt ook de instelling voor de microfoon instellen.

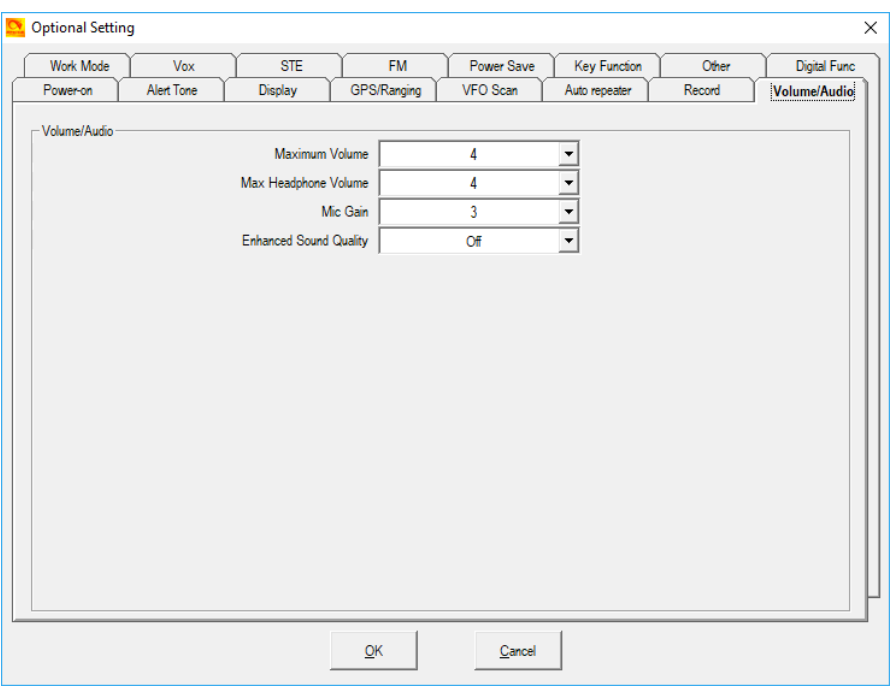

Druk op OK

Andere instellingen kunnen ongewijzigd blijven

Wil je een APRS baken uitzenden dan dubbelklik je op APRS

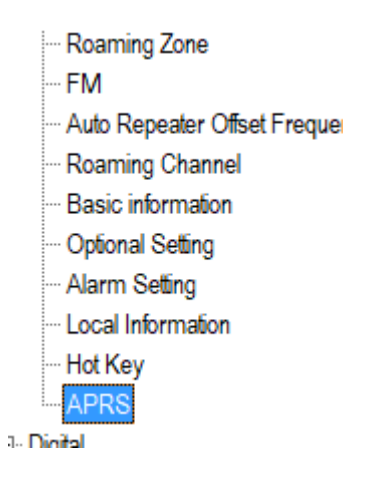

Op het scherm dat opent kun je de Digitale en Analoge APRS instellen:

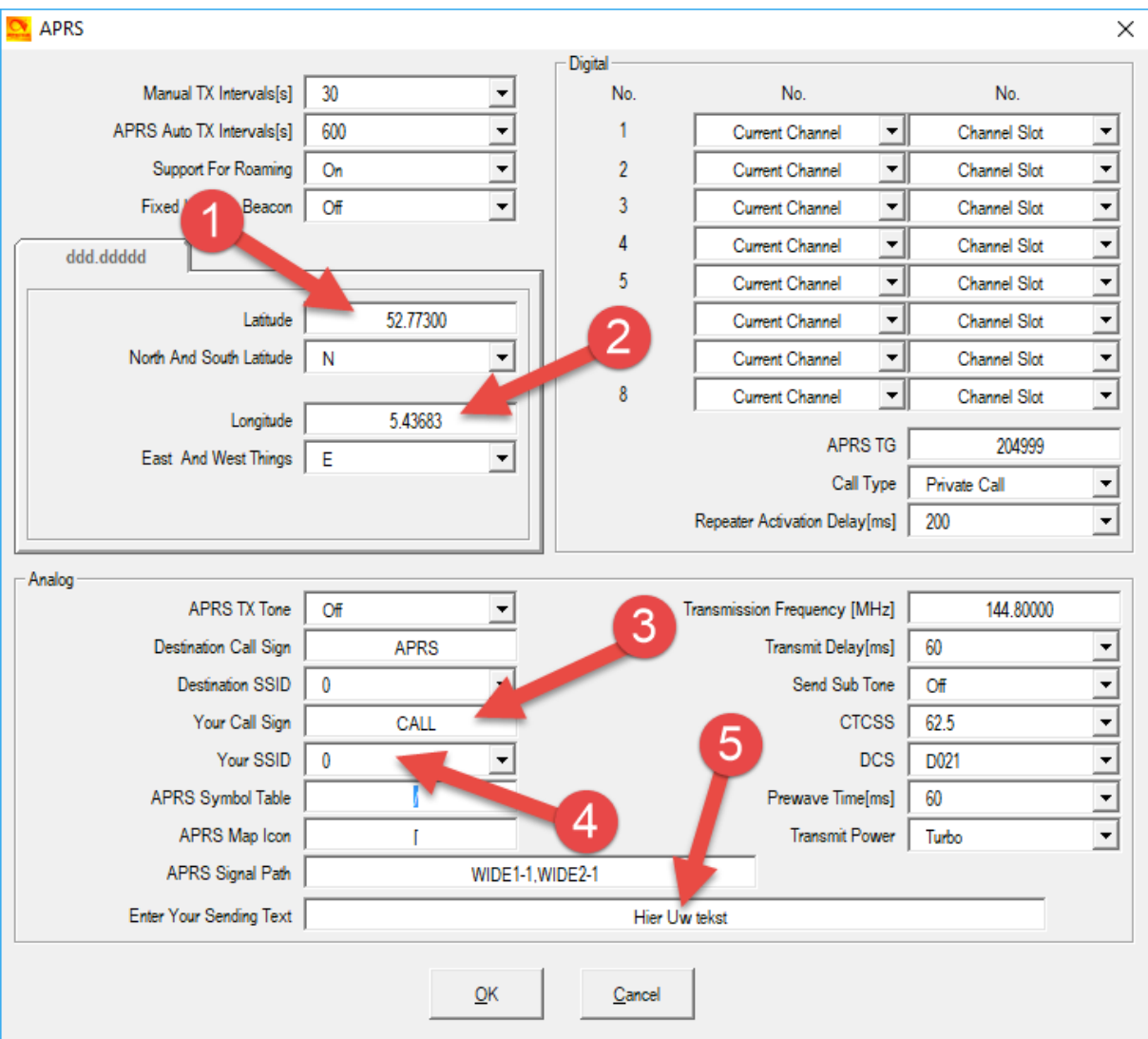

Hier moet je je locatie invullen in graden en duizendsten bij **1** Latitude en **2** Longitude.

Weet je deze niet dan kun je die vinden op [aprs.fi](https://aprs.fi/)

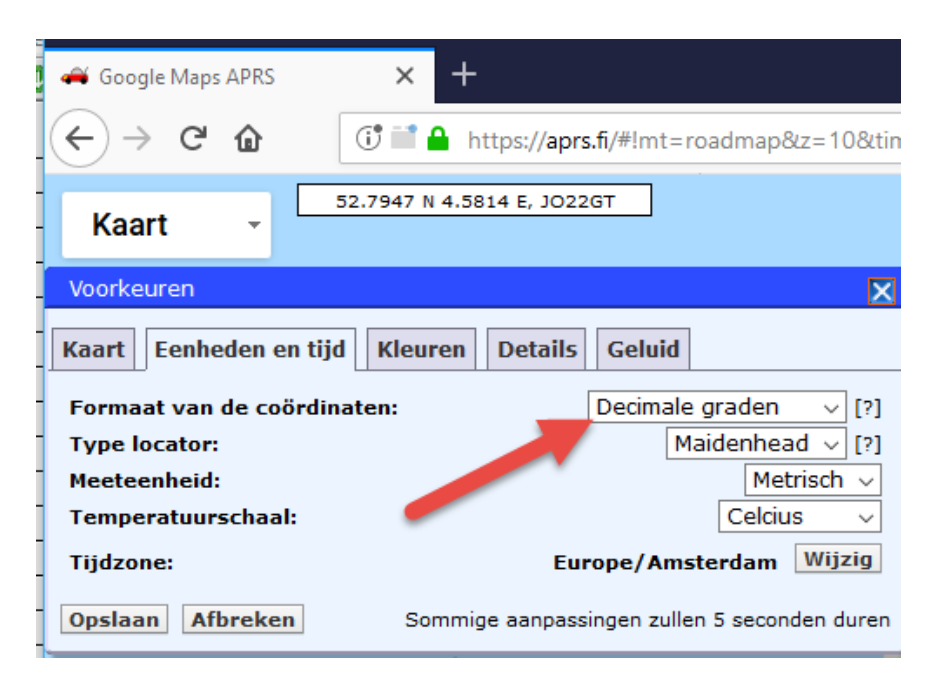

Het Venster met voorkeuren opent als je helemaal rechts op het scherm op voorkeuren klikt.

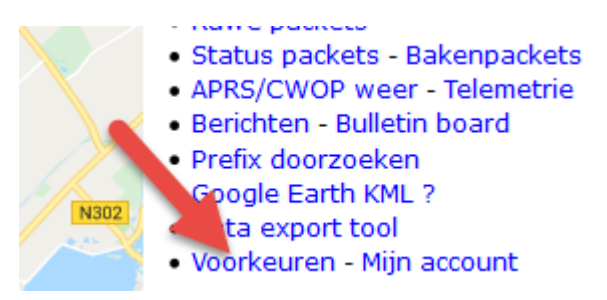

Wijs op de kaart je huis aan en neem de coördinaten over.

Je zet het baken aan met Fixed Location Beacon

Voor een Analoog baken moet je binnen het bereik van een I-gate zijn.

Vul je roepletters in bij **3** Your Call let op accepteert alleen hoofdletters en kies een

**4** SSID voor een portofoon is de standaard 7.

De instelling voor APRS Symbol Table (/) en APRS Map ICON ([) zorgen voor een wandelaartje op de kaart.

Let op: in de schermafdruk staat een komma in het APSR Sinal Path, dat is inmiddels gecorrigeerd, het moet zonder komma.

Achter **5** Enter Your Sending Tekst vul je een eigen tekst in. Druk op OK

Om de digitale APRS te laten werken moet je bij Brandmeister Selfcare een paar aanpassingen doen

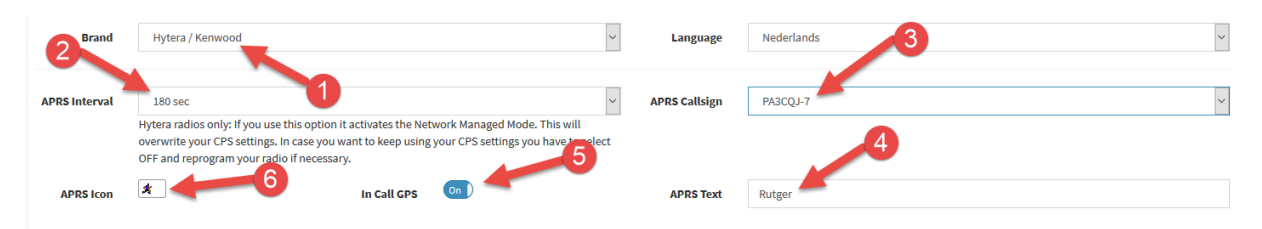

**1** Bij Brand kies je voor Hyter/Kenwood, **2** Bij APRS Interval kies je voor 180 sec,

**3** Als APRS Calsign kies je voor -7 de standaard voor een portofoon. Nu je toch hier

bent, controleer even **4** bij APRS Tekst of daar je voornaam staat, dit is nodig voor de Talker Alias, die door het netwerk gegenereerd wordt, sets die hiermee overweg kunnen geven dan je Call en voornaam weer.

Je kiest bij **5** In Call GPS voor On, tenslotte kies je bij **6** APRS Icon voor de wandelaar.

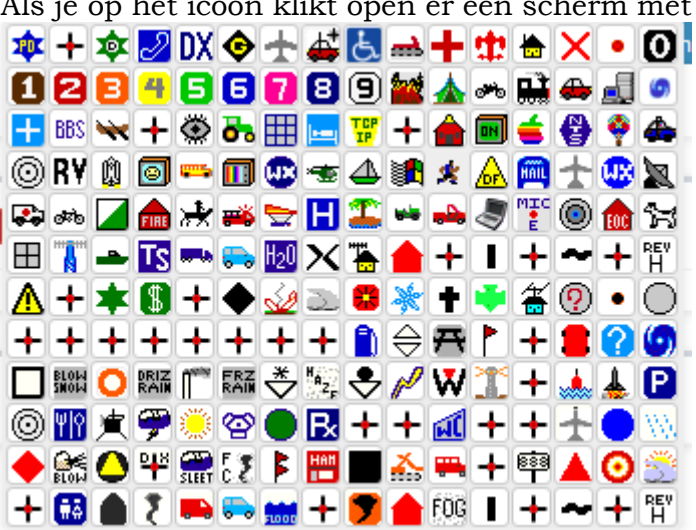

De wandelaar staat op de derde rij in de 11de kolom.

Om de codeplug klein te houden zitten er geen contacten in, wil je roepetters op het schermpje zien in plaats van nummers dan moet je een csv bestand inladen en naar de portofoon schrijven.

Het csv bestand kun je ophalen met de tool van PD1POI

[https://github.com/PD1LOI/MD380tools/raw/master/Anytone%20AdresTool%20v](https://github.com/PD1LOI/MD380tools/raw/master/Anytone%20AdresTool%20v%201.00.rar) [%201.00.rar](https://github.com/PD1LOI/MD380tools/raw/master/Anytone%20AdresTool%20v%201.00.rar)

Je krijgt een rar bestand in je download directory, pak het uit in een directory die je terug kunt vinden en dubbelklik op de AnytoneUseratTool.exe het bestand met het vlaggetje ervoor, niet het AnytoneUseratTool.exe.config zonder vlaggetje Haal het csv bestand op. Het wordt opgeslagen in de directory van de tool. Ga nu in he CPS naar tool en klik op import

klikt open er een scherm met iconen

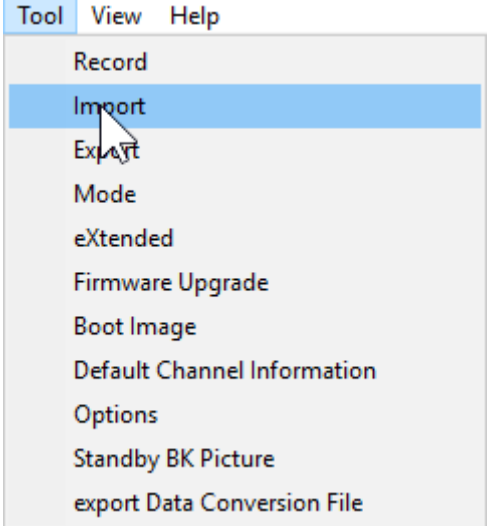

Er opent een scherm waar je op Digital Contact List klikt.

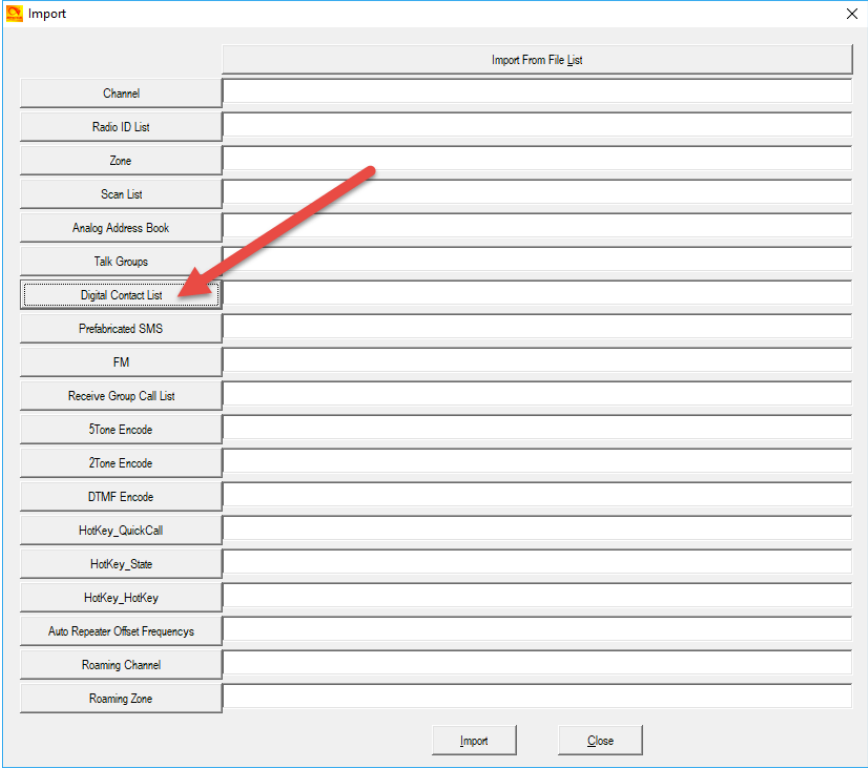

Er opent een scherm waar je het csv file aanwijst, klik daarna op openen. Het pad naar het bestand verschijnt. Druk op Import en het bestand zal ingeladen worden.

Als dat na een tijde klaar is, kun je de codeplug met het CSV bestand in de portofoon laden.

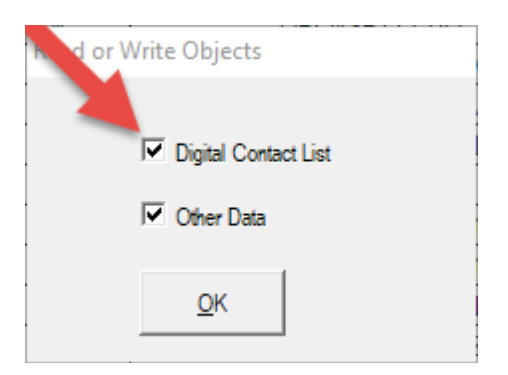

Je zet een vinkje bij Digital Contact List voor de contacten en een vinkje bij Other Data voor de codeplug zelf.